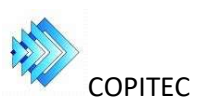

## Instructivo: Rectificación de tarea en una Encomienda Profesional ya expedida por elCOPITEC

⦁ En caso de que necesite rectificar un dato en la tarea descripta enuna Encomienda ya expedida por el COPITEC, se debe generar unanueva solicitud de encomienda, rectificativa de la anterior.

⦁ En el campo "Tareas del Profesional: / Cod tarea" debeseleccionar "G-RT" RECTIFICACION DE TAREA

⦁ En el campo Objeto de la tarea profesional: Debe indicar el nrodel Certificado de Encomienda, cuyo detalle desea rectificar (la que tiene el dato erróneo) y citar la información correcta a considerar, deacuerdo a lo descripto en el CEP que va a adjuntar.

⦁ Adjuntar el CEP correspondiente a la tarea profesional a desarrollary el Certificado de Encomienda ya emitido por el COPITEC que se desea modificar. Ambos en formato .pdf

Cualquier duda debe dirigirse, para realizar la consulta, medianteemail a: soporte@copitec.org.ar